# Sprachinformationen auf den Telefonadaptern SPA112 und SPA122 anzeigen  $\overline{\phantom{a}}$

## Ziel

Die auf dem Gerät angezeigten Sprachinformationen sind sehr nützlich, da sie einen Überblick über die Konfiguration des Geräts geben. Mit diesen Informationen kann der Administrator Maßnahmen ergreifen, um das Gerät und das Netzwerk, das an das Gerät angeschlossen ist, zu verbessern, zu steuern, zu analysieren und zu verwalten. In diesem Artikel wird das Verfahren zum Anzeigen von Informationen über die analoge Telefonadapter (ATA)-Sprachanwendung auf einem SPA112 und einem SPA122 erläutert.

# Anwendbare Geräte

SPA122 SPA112

# **Softwareversion**

·1.3.2(2014)

### Sprachinformationen anzeigen

Schritt 1: Melden Sie sich als Administrator beim Konfigurationsprogramm für Telefonadapter an, und wählen Sie Voice > Information (Sprache > Informationen). Die Seite Informationen wird geöffnet:

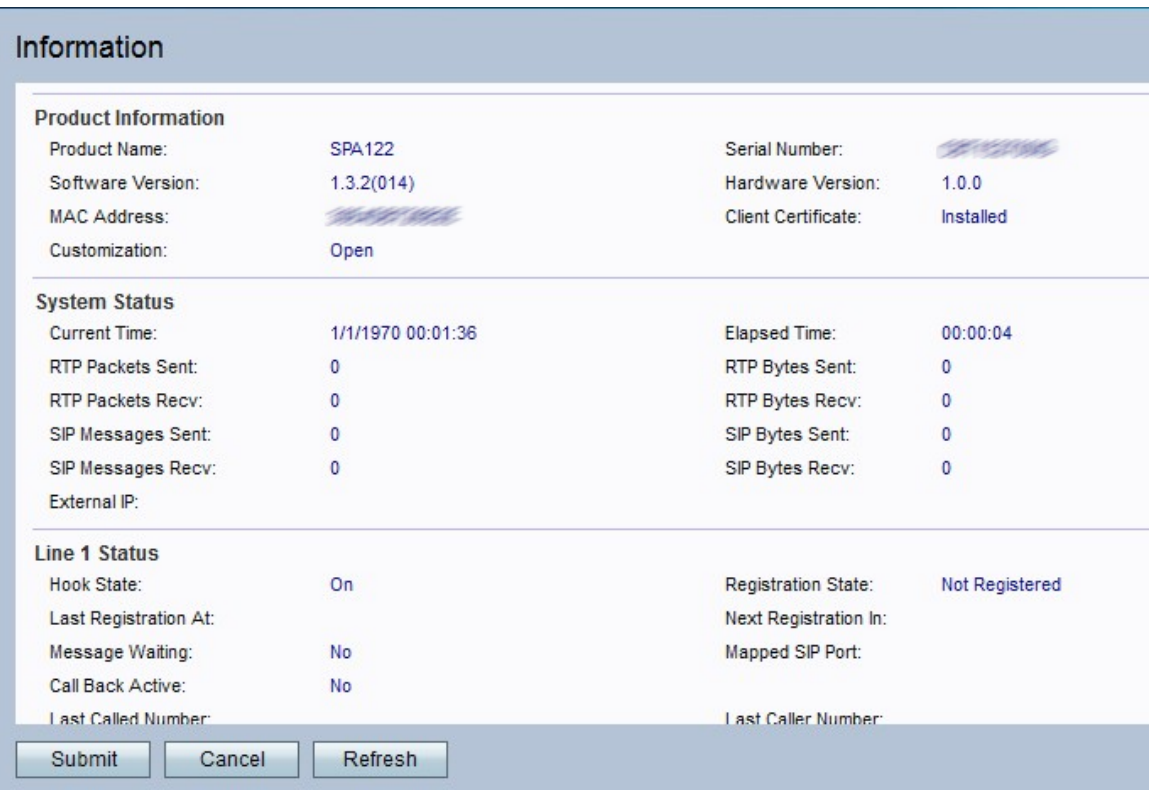

Auf der Informationsseite werden folgende Informationen angezeigt:

·[Produktinformationen](#page-1-0)

· [Systemstatus](#page-1-1)

**[Leitungsstatus](#page-2-0)** 

·[Status der benutzerdefinierten Zertifizierungsstelle](#page-4-0)

Auf der Informationsseite werden folgende Informationen angezeigt:

### <span id="page-1-0"></span>Produktinformationen

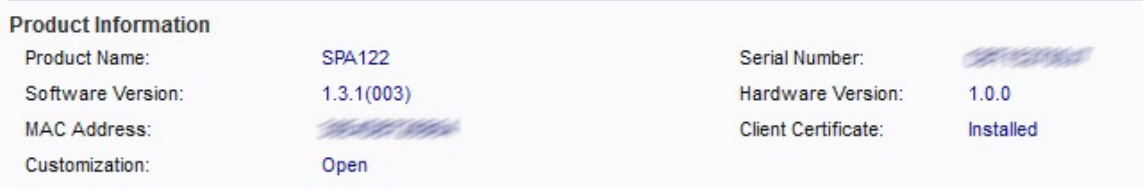

Der Bereich Produktinformationen enthält grundlegende Informationen zum Gerät. Diese Informationen werden vom Administrator verwendet, um die Kontrolle über das physische Gerät zu erhalten.

·Produktname: Zeigt die Modellnummer oder den Namen des Geräts an.

· Softwareversion: Zeigt die aktuelle Softwareversionsnummer an, die auf dem Gerät installiert ist.

· MAC Address (MAC-Adresse): Zeigt die MAC-Adresse des Geräts an.

· Anpassung - Gibt die Einstellungen an, die von Dienstanbietern für die Remote-

Konfiguration verwendet werden. Mögliche Werte sind:

- Offen - ATA ist keine Remote-Konfigurationseinheit.

- Pending (Ausstehend) - ATA ist eine Remote-Konfigurationseinheit, die jedoch nicht an den Server angeschlossen ist.

- Customized (Benutzerdefiniert) - ATA ist eine Remote-Konfigurationseinheit und wurde mit dem Server verbunden.

·Seriennummer - Zeigt die Seriennummer des Produkts an.

· Hardwareversion: Zeigt die Versionsnummer der Hardware an.

· Clientzertifikat: Zeigt den Status des Clientzertifikats an.

Schritt 1: (Optional) Klicken Sie auf Aktualisieren, um die Seite zu aktualisieren.

### <span id="page-1-1"></span>**Systemstatus**

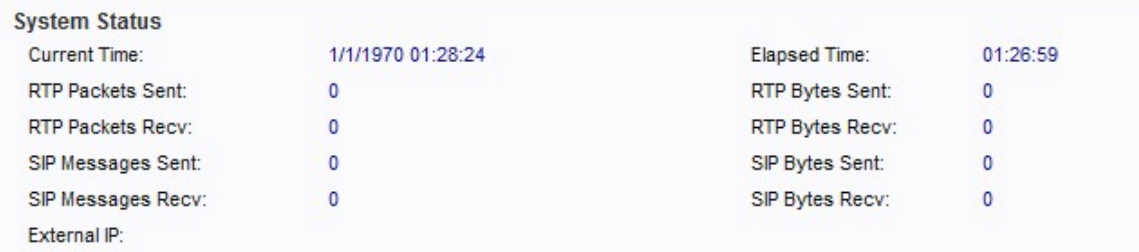

Der Bereich Systemstatus enthält Informationen zur aktuellen Konfiguration des Geräts.

Diese Informationen können vom Administrator analysiert werden, um die Sicherheit und Leistung des Geräts zu kontrollieren oder zu verbessern.

·Current Time (Aktuelle Uhrzeit): Zeigt das aktuelle Datum und die Uhrzeit des Systems an. · Gesendete RTP-Pakete: Zeigt die Gesamtanzahl der per Real-Time Transport Protocol (RTP) standardisierten Pakete an, die gesendet wurden (einschließlich redundanter Pakete). Das Echtzeit-Transportprotokoll wird verwendet, um die Art und Weise zu verwalten, wie Pakete in Echtzeit über das Internet gesendet werden.

· RTP Packets Recv (RTP-Paketempfehlung): Zeigt die Gesamtzahl der empfangenen RTP-Pakete (einschließlich redundanter Pakete) an.

· Gesendete SIP-Nachrichten: Zeigt die Gesamtzahl der gesendeten SIP-Nachrichten (Session Initiation Protocol) an (einschließlich Neuübertragungen). SIP dient zur Steuerung der Multimedia-Kommunikation über das Internet.

· SIP Messages Recv (SIP-Nachrichten empfangen): Zeigt die Gesamtzahl der empfangenen SIP-Nachrichten (einschließlich Neuübertragungen) an.

· External IP (Externe IP) - Zeigt die externe IP-Adresse an, die für die NAT-Zuordnung verwendet wird. Network Address Translation ist ein Prozess, der die IP-Adresse während der Verbindung über das Internet transformiert. Dieser Prozess erhöht die Sicherheit der Daten.

· Verstrichene Zeit - Zeigt die Gesamtdauer an, die seit dem letzten Neustart des Systems vergangen ist.

· Gesendete RTP-Bytes: Zeigt die Gesamtanzahl der gesendeten RTP-Byte an.

· RTP Bytes Recv (RTP-Byte-Aufzeichnung): Zeigt die Gesamtzahl der empfangenen RTP-Byte an.

· Gesendete SIP-Byte: Zeigt die Gesamtzahl der Byte an, die von SIP-Nachrichten gesendet wurden (einschließlich Neuübertragungen).

· SIP Bytes Recv (SIP-Byte-Aufzeichnung): Zeigt die Gesamtanzahl der Byte der empfangenen SIP-Nachrichten (einschließlich Neuübertragungen) an.

Schritt 1: (Optional) Klicken Sie auf Aktualisieren, um die Seite zu aktualisieren.

### <span id="page-2-0"></span>**Leitungsstatus**

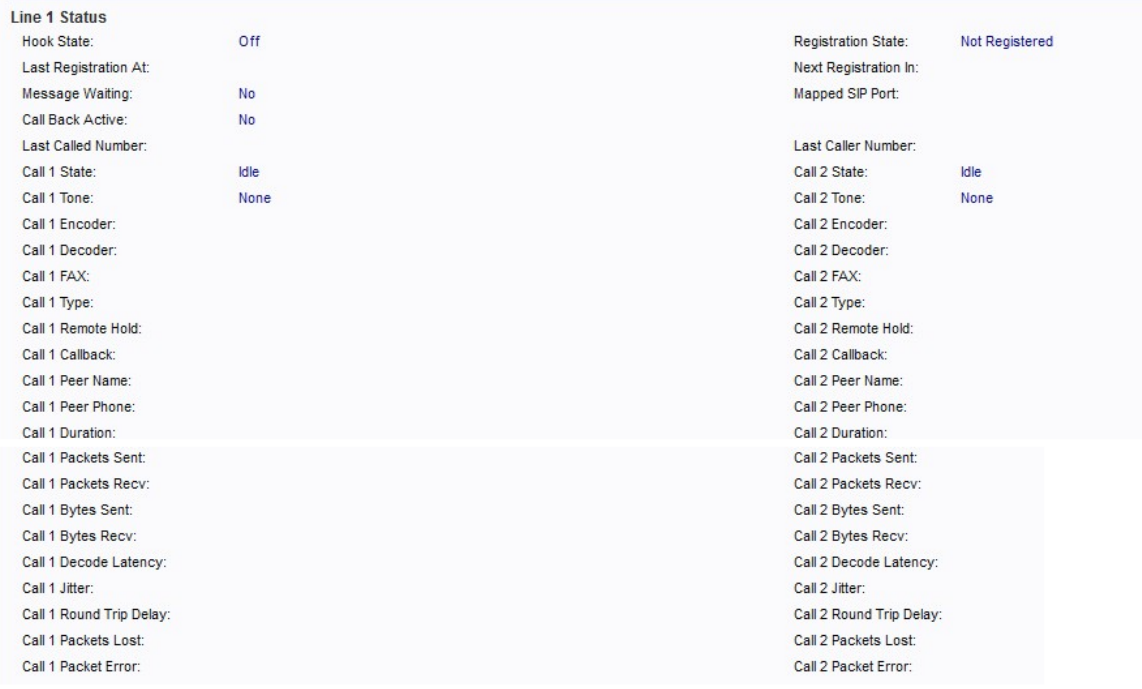

Die Bereiche für den Leitungsstatus (Leitung 1 und Leitung 2) enthalten folgende Informationen:

·Hook State (Hook-Status): Zeigt den Hook-Status des Ports an. Ein oder Aus

· Last Registration At (Letzte Registrierung bei): Zeigt das letzte Datum und die letzte Uhrzeit für die Registrierung des Postens an.

· Message Waiting (Nachrichtenwartung): Zeigt die Nachrichtenstatus an. Die Optionen sind entweder "Ja" oder "Nein". Wenn eine Nachricht automatisch empfangen wird, ist "Ja" eingestellt.

· Call Back Active (Rückruf aktiv): Zeigt an, ob eine Rückrufanfrage ausgeführt wird.

· Letzte Anrufernummer: Zeigt die Nummer des letzten Anrufers an.

· Registrierungsstatus - Gibt an, ob der Posten beim SIP-Proxy registriert wurde.

· Nächste Registrierung in - Zeigt die Anzahl der Sekunden vor der nächsten Registrierungsverlängerung an.

· Mapped SIP Port (Zugeordneter SIP-Port): Zeigt die Portnummer des von NAT zugeordneten SIP-Ports an.

· Status 1 und 2 des Anrufs - Zeigt den Anrufstatus an. Mögliche Werte sind:

- Idle (Inaktiv) - Die Leitung wird derzeit nicht verwendet.

- PSTN-PIN sammeln: Das Gerät erfasst derzeit Pins für eine Authentifizierung über das PSTN. Das Public Switched Telefone Network (PSTN) dient dazu, Verbindungen zwischen Geräten herzustellen, die die geswitchte Sprachkommunikation unterstützen.

- Invalid PSTN PIN (Ungültige PSTN-PIN): Das Gerät erkannte die für die Authentifizierung verwendete PIN nicht.

- PSTN Caller Accepted (PSTN-Anrufer akzeptiert): Ein Anruf, der PSTN-PIN verwendet, wird im System angenommen.

- Mit dem PSTN verbunden - Das Gerät ist derzeit mit einem PSTN verbunden.

·Anruf 1 und 2 Ton: Zeigt den Tontyp an, der vom Anruf verwendet wird.

· Encoder 1 und 2 anrufen - Zeigt den für die Kodierung verwendeten Codec an. Codecs sind ein Protokoll, das es dem Empfänger ermöglicht, die Informationen genau so zu reproduzieren, wie sie gesendet wurden.

· Decoder 1 und 2 anrufen - Zeigt den Codec an, der für die Decodierung verwendet wird.

· Anruf 1 und 2 FAX: Zeigt den Status des Fax-Passthrough-Modus an.

· Type (Typ 1 und 2 anrufen): Zeigt die Richtung des Anrufs an. Mögliche Werte sind:

- PSTN Gateway Call (PSTN-Gateway-Anruf): Anruf von VoIP an ein öffentliches Telefonnetz (PSTN).

- VoIP Gateway Call (VoIP-Gateway-Anruf): PSTN-zu-VoIP-Anruf.

- PSTN To Line 1 (PSTN an Leitung 1): PSTN-Anruf wird über Leitung 1 angerufen und beantwortet.

- Leitung 1 Weiterleiten an PSTN-Gateway - VoIP-Anrufe Leitung 1 und Weiterleitung an das PSTN-Gateway.

- Leitung 1 Weiterleiten an PSTN-Nummer - VoIP-Anrufe Leitung 1 und Weiterleitung an PSTN-Nummer.

- Leitung 1 zum PSTN-Gateway.

- Fallback von Leitung 1 zum PSTN-Gateway.

·Remote Hold (Remote-Halten) Anruf 1 und 2: Gibt an, ob der Gesprächspartner den Anruf gehalten hat.

· Rückruf 1 und 2: Gibt an, ob der Anruf durch eine Rückrufanfrage ausgelöst wurde.

· Peer-Name 1 und 2 anrufen: Zeigt den Namen des Peer-Telefons an.

· Peer-Telefon 1 und 2 anrufen: Zeigt die Telefonnummer des Peer-Telefons an.

· Dauer der 1. und 2. Anrufe - Zeigt die Dauer des Anrufs an.

· Gesendete 1- und 2-Pakete: Zeigt die Anzahl der gesendeten Pakete an.

· Call 1 and 2 Packets Recv (Paket-Recv anrufen): Zeigt die Anzahl der empfangenen Pakete an.

· Gesendete 1- und 2-Byte-Anrufe - Zeigt die Anzahl der gesendeten Byte an.

· Call 1 and 2 Bytes Recv (1- und 2-Byte-Recv): Zeigt die Anzahl der empfangenen Byte an.

· Decode Latency (Latenz 1 und 2 anrufen): Zeigt die Anzahl der Millisekunden für die Decoder-Latenz an. Latenz ist ein Maß für Verzögerungen.

· Call 1 and 2 Jitter (Anruf 1 und 2 Jitter): Zeigt die Anzahl der Millisekunden für Jitter an. Jitter ist eine unerwünschte Signaländerung oder ein unerwünschtes Geräusch.

· Round Trip Delay (Round-Trip-Verzögerung bei Anruf 1 und 2) - Zeigt die Anzahl der Millisekunden für die Verzögerung an.

· Verlorene 1- und 2-Pakete anrufen - Zeigt die Anzahl verlorener Pakete an.

· Paketfehler bei 1- und 2-Anruf - Zeigt die Anzahl der empfangenen ungültigen Pakete an.

Schritt 1: (Optional) Klicken Sie auf Aktualisieren, um die Seite zu aktualisieren.

### <span id="page-4-0"></span>Benutzerdefinierter CA-Status

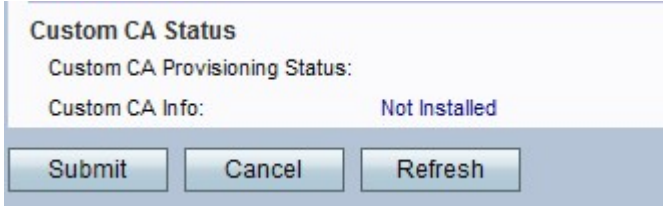

Der Bereich "Benutzerdefinierter CA-Status" enthält die folgenden Informationen:

·Benutzerdefinierter CA-Bereitstellungsstatus - Gibt an, ob das Gerät für die Bereitstellung von Services für verschiedene Benutzer bereit ist.

· Benutzerdefinierte CA-Informationen - Gibt an, ob die Zertifizierungsstelle von Cisco auf dem Gerät installiert ist.

Schritt 1: (Optional) Klicken Sie auf Aktualisieren, um die Seite zu aktualisieren.